## Pioneer CDJ-900/CDJ-2000

### **Scratch Live Connection Guide**

### **Connections**

Connect the Multi Player (or players, if more than one are to be connected\*) to the computer with the use of a USB cable.

The example here is for connecting to CDJ-900, but the method is the same for CDJ-2000.

\*Up to 3 Multi Players can be connected to the Scratch Live.

Connecting with Serato Scratch Live

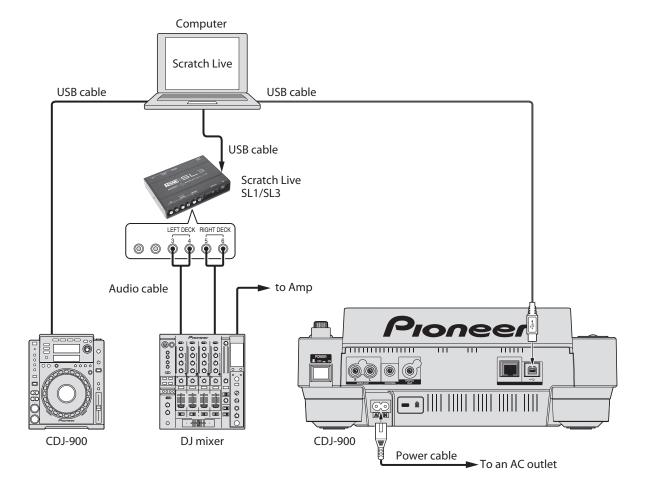

<sup>\*</sup> Scratch Live is a registered trademark of Serato Audio Research.

# **Using Multi Players** as Scratch Live Controllers

Switch on the power to all units once the connections have been made. Then, set up the Multi Players in accordance with the following procedures.

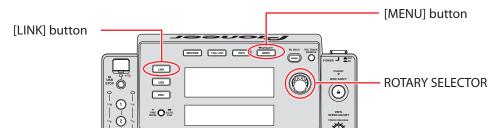

- 1 Press the [LINK] button on the Multi Player. When [CONTROL MODE (HID STANDARD] is displayed on the Multi Player's main display area, press and hold the [MENU] button for at least one second to advance to the [UTILITY] mode. Select [ADVANCED] for the [HID SETTING] using the rotary selector and then press [MENU] button to exit [UTILITY] mode.
- **2** Press the [LINK] button on the Multi Player and then select [USB MIDI] for the [CONTROL MODE (HID ADVANCED)]. Press the rotary selector to set the parameter. The Multi Player is now recognized by the Scratch Live.
  - [USB MIDI] will not appear on the Multi Player's main display area when the Multi Player and computer USB connection fails.
- **3** When [Turn Encoder] is displayed on the Multi Player's main display area, select the deck to be controlled, from 1 to 3, by rotating the rotary selector. The parameters are set by pressing the rotary selector.

As described above, the Scratch Live can now be controlled from the Multi Player.

### **Operating the Scratch Live with Multi Player Buttons**

The default settings are shown below.

■ CDJ-900

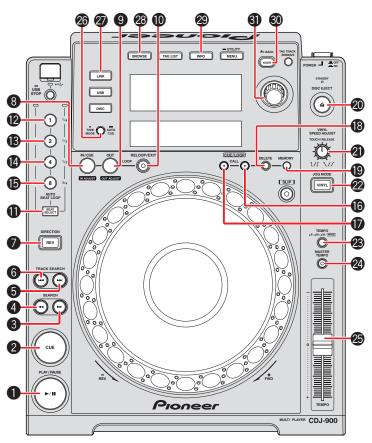

|    | CDJ-900 buttons     | Scratch Live functions                                                                                                    |
|----|---------------------|----------------------------------------------------------------------------------------------------|
| 1  | PLAY/PAUSE          | Toggles playback on/off                                                                                                    |
| 2  | CUE                 | Works as CDJ style CUE button for setting and jumping to temporary cues.                                                      |
| 3  | SEARCH ►►           | Fast Forward                                                                                                    |
| 4  | SEARCH ◀◀           | Rewind                                                                                                    |
| 5  | TRACK SEARCH ▶►     | Loads next track                                                                                                    |
| 6  | TRACK SEARCH I◀◀    | Loads previous track                                                                                                    |
| 7  | DIRECTION           | Toggles playback forwards or reverse.                                                                                         |
| 8  | IN/CUE (IN ADJUST)  | Sets loop in point. (Press again<br>to adjust the loop in point. Press<br>again to exit loop in edit mode.)                   |
| 9  | OUT (OUT ADJUST)    | Sets loop out point. (Press again to adjust the loop out point. Press again to exit loop out edit mode.)                      |
| 10 | RELOOP/EXIT         | Turns on and off current loop.<br>Jumps to start of loop when<br>turning it on.                                               |
| 11 | BEAT SELECT (Press) | Switches the auto loop beat division between (1,2,4,8) and (1/16, 1/8, 1/4,1/2)                                               |
|    | BEAT SELECT (Hold)  | Press and hold Beat Division<br>button to switch to (1/4, 1/3, 1/2,<br>3/4)                                                   |
| 12 | 1                   | Toggles 1 bar autoloop on/off.                                                                                                |
| 13 | 2                   | Toggles 2 bar autoloop on/off.                                                                                                |
| 14 | 4                   | Toggles 4 bar autoloop on/off.                                                                                                |
| 15 | 8                   | Toggles 8 bar autoloop on/off.                                                                                                |
| 16 | CUE/LOOP CALL ►     | Jumps to next loop slot                                                                                                    |
| 17 | CUE/LOOP CALL ◀     | Jumps to previous loop slot                                                                                                   |
| 18 | DELETE              | Deletes current loop slot.                                                                                                    |
| 19 | MEMORY              | Saves the loop to the current loop slot.                                                                                      |
| 20 | DISC EJECT          | Eject the current track.<br>NOTE : This also ejects any CD in<br>the player.                                                  |
| 21 | TOUCH/RELEASE       | Adjusts the stop and start speeds.                                                                                            |
| 22 | JOG MODE            | Switches between jog and scratch mode for platter interaction.                                                                |
| 23 | ТЕМРО               | Switches tempo range between +/- 6, 10,16 and 100% (WIDE)                                                                     |
| 24 | MASTER TEMPO        | Toggles Keylock on or off                                                                                                    |
| 25 | ТЕМРО               | Adjust pitch slider                                                                                                    |
| 26 | TIME MODE           | Enters USB connection mode.                                                                                                   |
| 27 | LINK                | Switches display between elapsed & remaining time                                                                             |
| 28 | BROWSE              | Browse through library                                                                                                    |
| 29 | INFO                | Displays song information                                                                                                    |
| 30 | BACK                | Moves focus back to the crate selector.                                                                                       |
| 31 | Rotary selector     | Scrolls through library (crates/<br>songs/browse). Push the rotary<br>selector to load select track or to<br>tab cursor focus |

#### ■ CDJ-2000

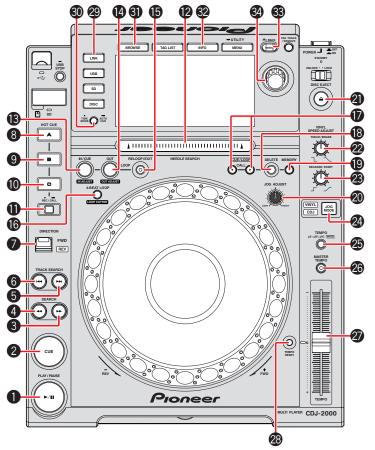

|    | CDJ-2000 buttons            | Scratch Live functions                                                                                                    |
|----|-----------------------------|----------------------------------------------------------------------------------------------------|
| 1  | PLAY/PAUSE                  | Toggles playback on/off                                                                                                    |
| 2  | CUE                         | Works as CDJ style CUE button<br>for setting and jumping to<br>temporary cues.                                                |
| 3  | SEARCH ▶►                   | Fast Forward                                                                                                    |
| 4  | SEARCH <b>◄</b> ◀           | Rewind                                                                                                    |
| 5  | TRACK SEARCH ►►             | Loads next track                                                                                                    |
| 6  | TRACK SEARCH I◀◀            | Loads previous track                                                                                                    |
| 7  | DIRECTION                   | Toggles playback forwards or reverse.                                                                                         |
| 8  | HOT CUE A                   | Jumps to cue point1. If in REC mode, press to set a cue point at the current play position.                                   |
| 9  | HOT CUE B                   | Jumps to cue point2. If in REC mode, press to set a cue point at the current play position.                                   |
| 10 | HOT CUE C                   | Jumps to cue point3. If in REC mode, press to set a cue point at the current play position.                                   |
| 11 | REC/CALL                    | Enters Hot Cue REC mode                                                                                                    |
| 12 | NEEDLE SEARCH               | Run your finger along the needle search strip to scroll through the track.                                                    |
| 13 | IN/CUE (IN ADJUST)          | Sets loop in point. (Press again<br>to adjust the loop in point. Press<br>again to exit loop in edit mode.)                   |
| 14 | OUT (OUT ADJUST)            | Sets loop out point. (Press again<br>to adjust the loop out point. Press<br>again to exit loop out edit mode.)                |
| 15 | RELOOP/EXIT                 | Turns on and off current loop.<br>Jumps to start of loop when<br>turning it on.                                               |
| 16 | 4-BEST LOOP/<br>LOOP CUTTER | Creates a 4 beat loop. (Press again to halve the loop to 2 beats, and again to 1 beat and so on.)                             |
| 17 | CUE/LOOP CALL ◀ ▶           | Jumps to next or previous loop slot.                                                                                          |
| 18 | DELETE                      | Deletes current loop slot.                                                                                                    |
| 19 | MEMORY                      | Saves the loop to the current loop slot.                                                                                      |
| 20 | JOG ADJUST                  | Adjust platter sensitivity.                                                                                                   |
| 21 | DISC EJECT                  | Eject the current track.<br>NOTE : This also ejects any CD in<br>the player.                                                  |
| 22 | TOUCH/BREAK                 | Adjusts the stop speed.                                                                                                    |
| 23 | RELEASE/START               | Adjusts the start play speed.                                                                                                 |
| 24 | JOG MODE                    | Switches between jog and scratch mode for platter interaction.                                                                |
| 25 | TEMPO                       | Switches tempo range between +/- 6, 10,16 and 100% (WIDE)                                                                     |
| 26 | MASTER TEMPO                | Toggles Keylock on or off                                                                                                    |
| 27 | TEMPO                       | Adjust pitch slider                                                                                                    |
| 28 | TEMPO RESET                 | Reset pitch to zero                                                                                                    |
| 29 | LINK                        | Enters USB connection mode.                                                                                                   |
| 30 | TIME MODE<br>(AUTO CUE)     | Switches display between elapsed & remaining time                                                                             |
| 31 | BROWSE                      | Browse through library                                                                                                    |
| 32 | INFO                        | Displays song information                                                                                                    |
| 33 | BACK                        | Moves focus back to the crate selector.                                                                                       |
| 34 | Rotary selector             | Scrolls through library (crates/<br>songs/browse). Push the rotary<br>selector to load select track or to<br>tab cursor focus |